# **Utilisation du portail associations**

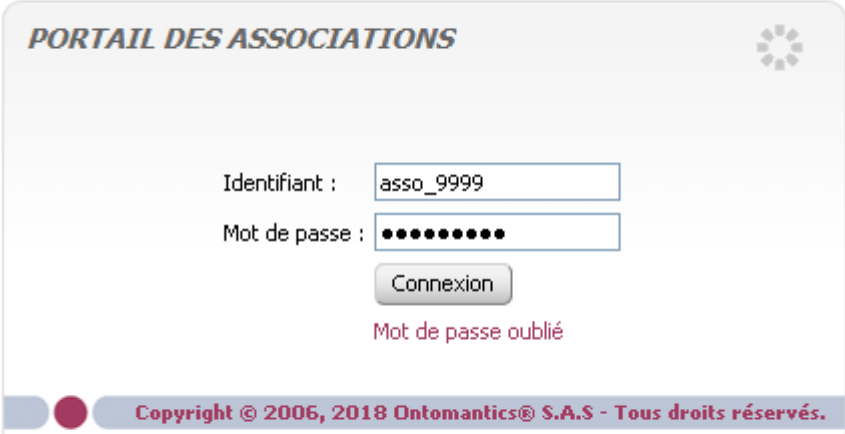

Saisir votre identifiant (tel qu'il vous a été communiqué (il commence toujours par asso\_) puis votre mot de passe si vous l'avez sinon cliquez sur « Mot de passe oublié »

#### **Mot de passe oublié**

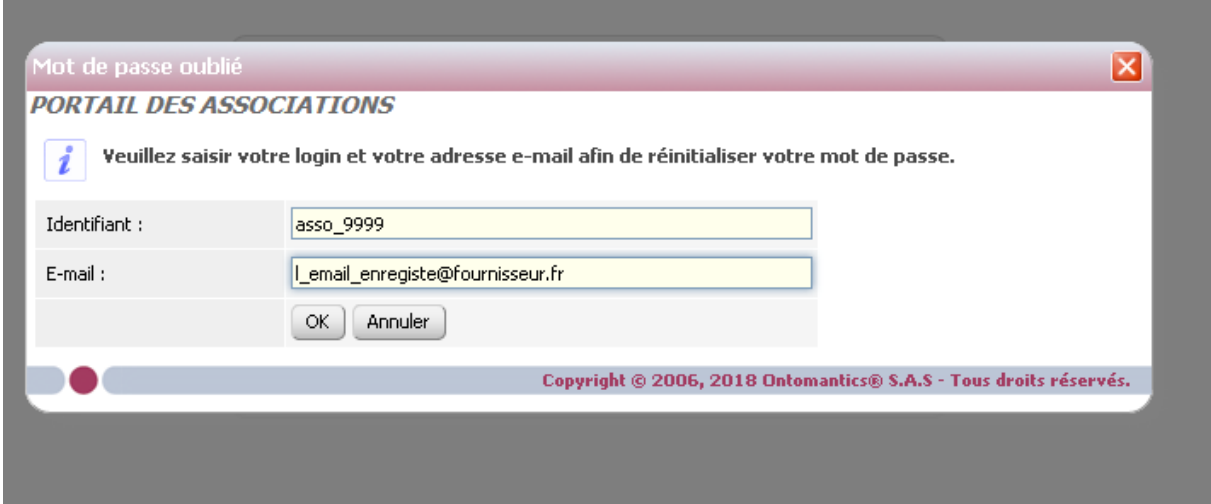

Rappeler votre identifiant (asso\_????) et l'adresse mail qui vous a été rappelée au sein de l'invitation que vous avez reçue .

Nota : le mail retenu par le système obéit à la règle ci après Mail de l'association

Si le mail de l'association est vide alors le système prend le premier mail disponible dans l'ordre suivant :

- mail du responsable légal
- mail du contact annuaire
- mail du contact

Vous recevrez un email émanant de ssad : Monsieur VO Vo,

Une demande de changement de mot de passe a été faite pour votre compte. Pour confirmer cette demande, cliquez sur le lien ci-dessous, sinon ignorez cet e-mail.

http://associations.orleansmetropole.fr/?forgetPasswd=10fdc6661e6eef68b7b49aab8a148ed9

Cordialement

En cliquant sur le lien indiqué, vous accéderez directement au changement de mot de passe :

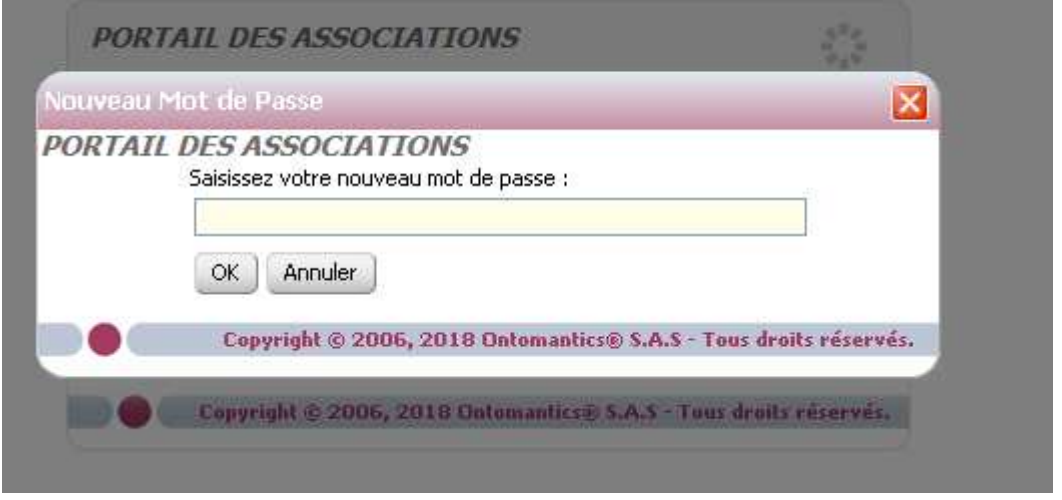

Si vous avez saisi votre accès et votre mot de passe correctement, vous arrivez sur la page ci après. Pour demander une modification cliquez sur « Demander une modification »

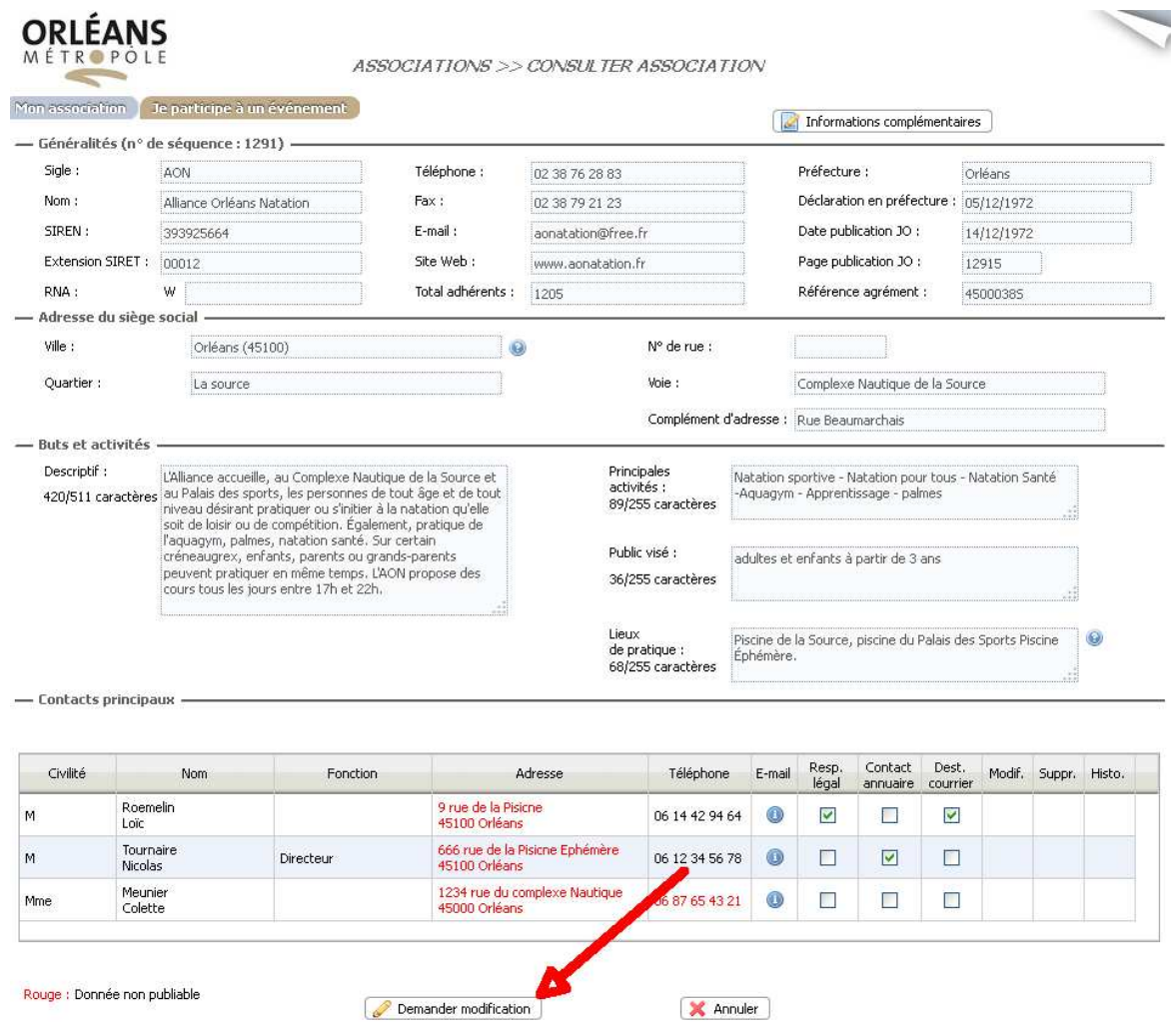

Vous pouvez alors saisir les modifications que vous souhaitez. Pour modifier les Contacts vous devez cliquer sur le crayon situé en face du contact à modifier

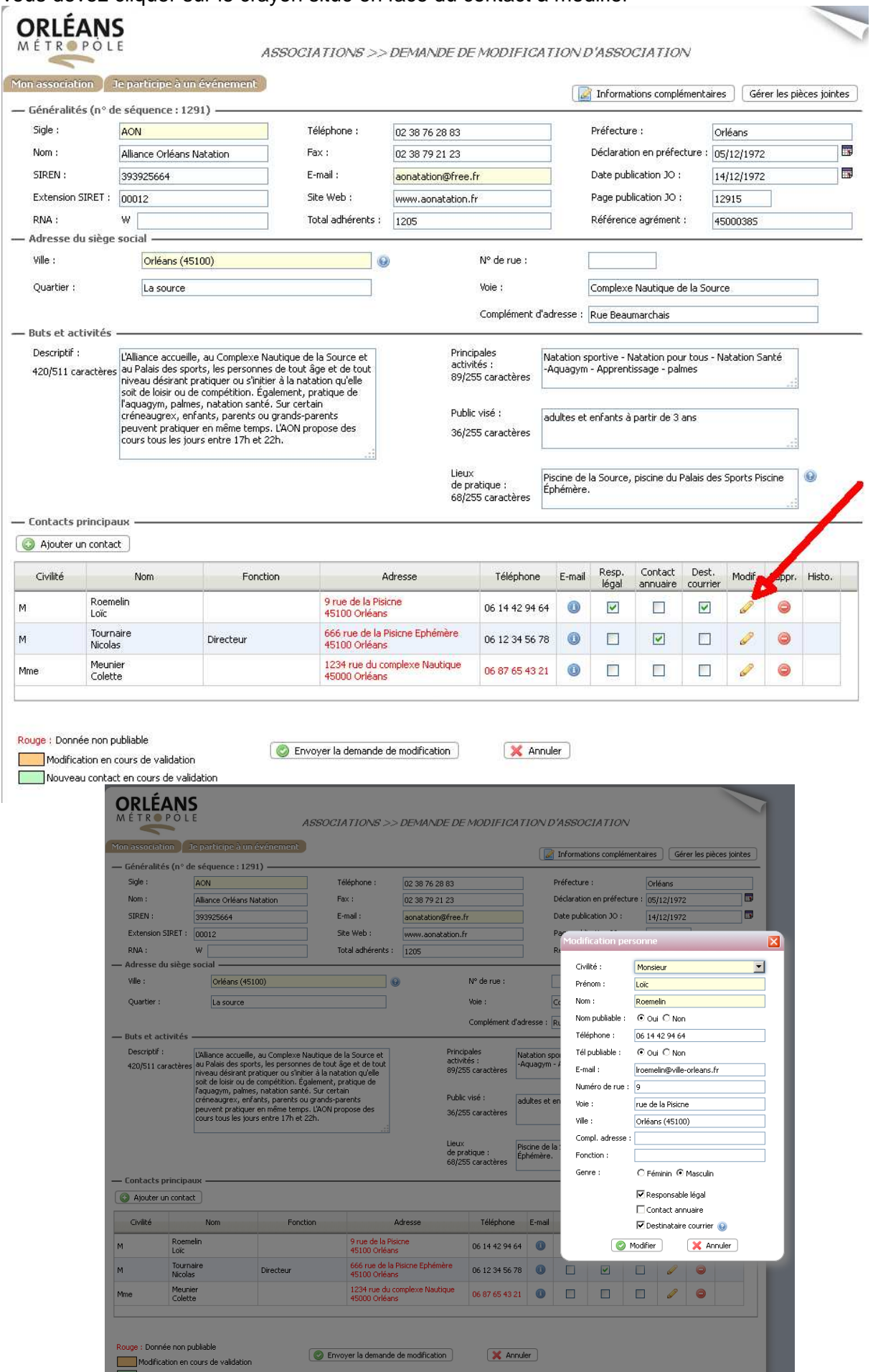

Pour supprimer un contact, vous devez cliquer sur le sens interdit situé en face du contact concerné :

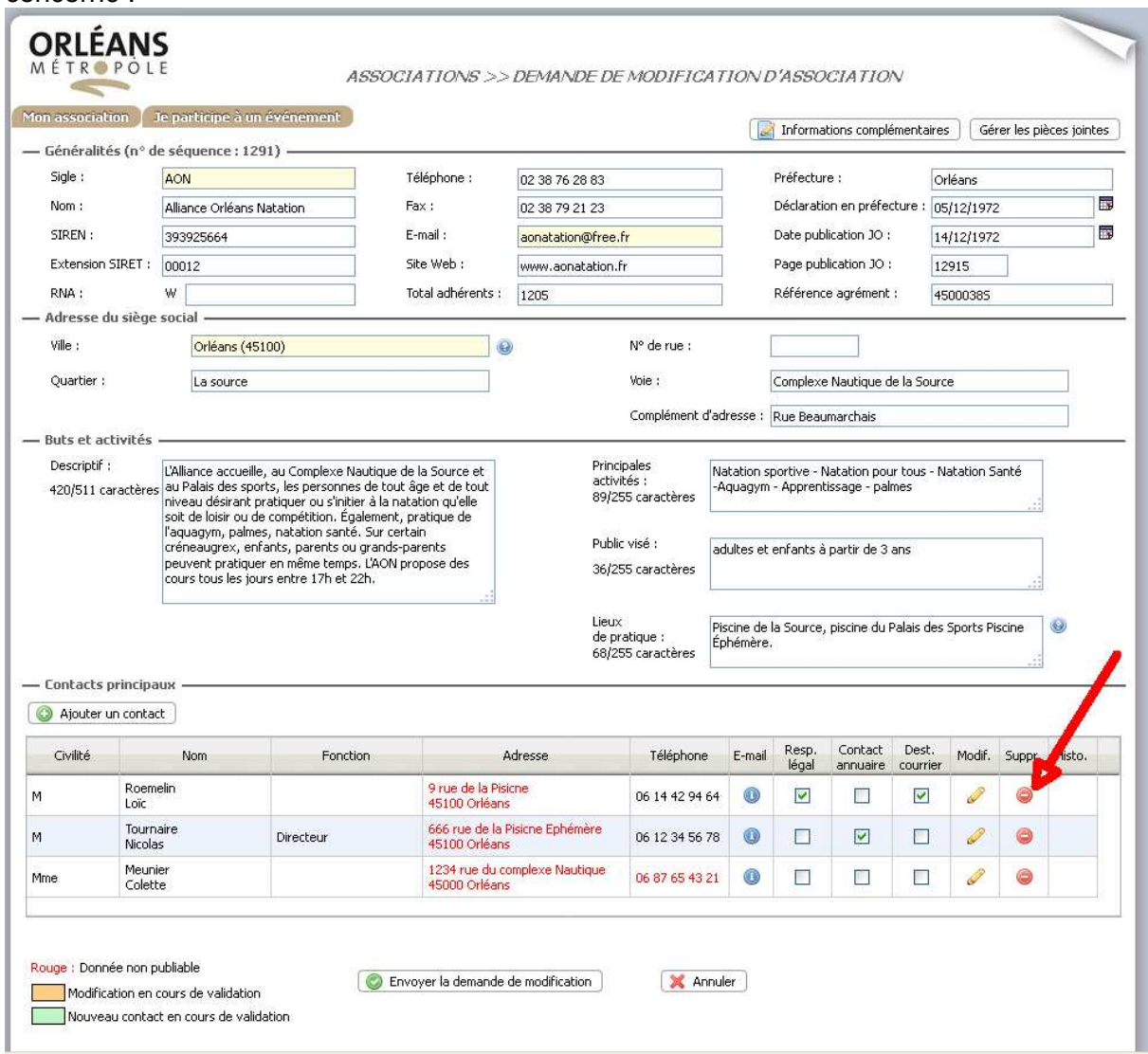

Pour ajouter un contact, vous devez cliquer sur le + ajouter une contact et renseigner les champs concernés.:

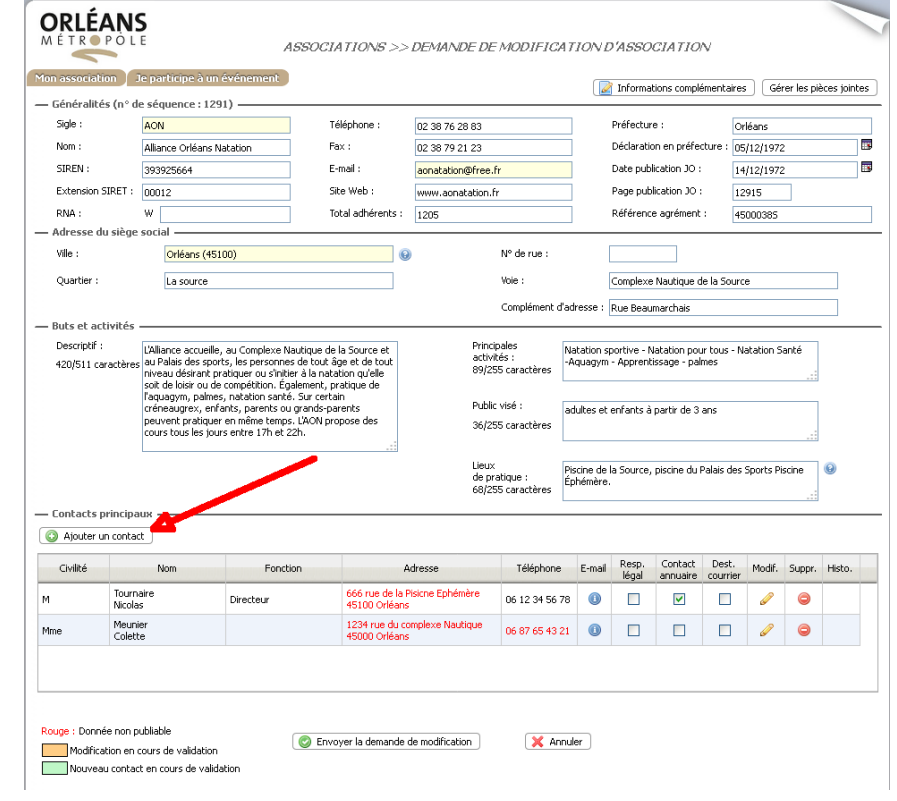

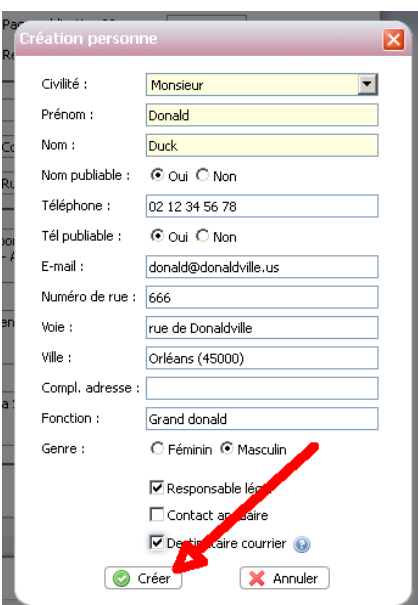

### Puis cliquer sur « Créer »

Lorsque vos modifications sont réalisées n'oubliez pas de cliquer sur « envoyer la demande de modification »

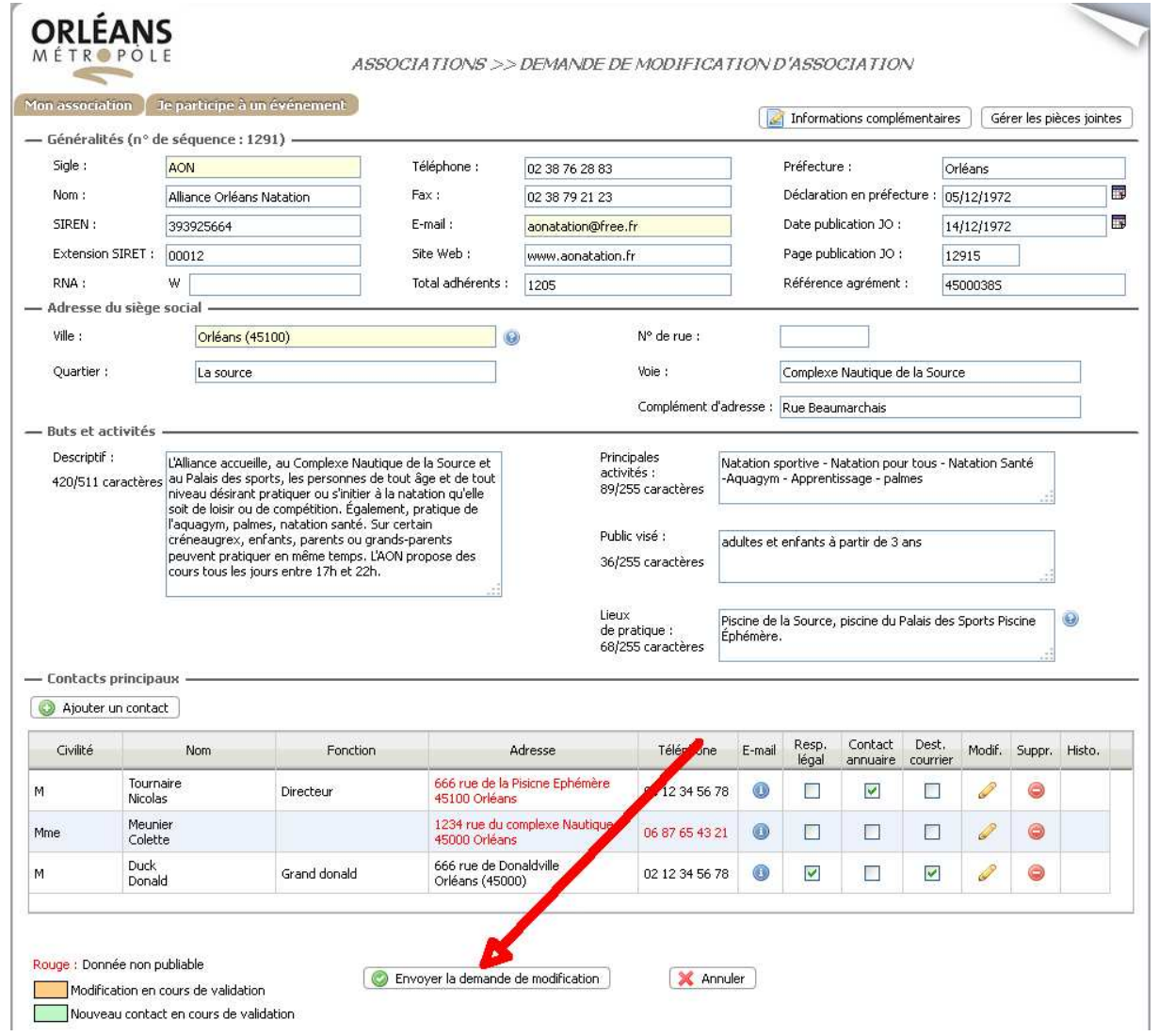

Lisez attentivement l'implications des modifications demandées sur nos annuaire et éventuellement sur le guide des sports. Si vous êtes d'accord avec les formulations proposées cliquez sur confirmer, sinon cliquez sur annuler, vous repasserez sur votre fiche en mode modification.

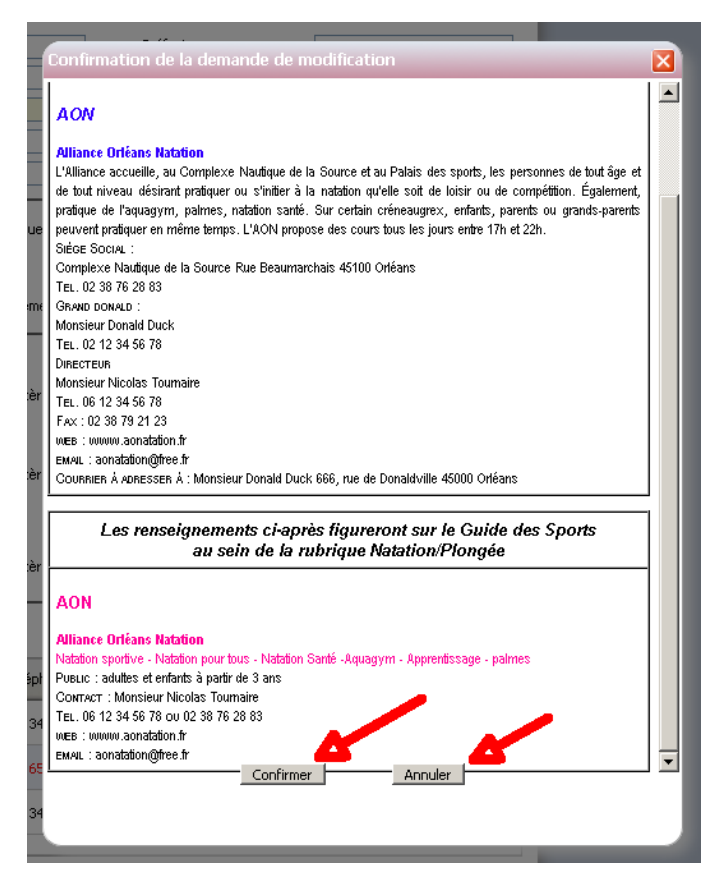

- Toutes les modifications demandées font l'objet d'une modération par le service vie associative.
- Tout changement de siège social, ou nom de l'association doit être justifié (récépissé préfecture ou extrait du journal officiel) à adresser à philippe.fradet@orleans-metropole.fr
- $\triangleright$  Vous pouvez à tout moment revenir sur votre fiche et modifier les modifications que vous avez demandées. Les changements non validés apparaitront dans un fond orange ou vert.
- En cas de difficulté notamment dans l'exploitation du logiciel n'hésitez pas à adresser un mail à philippe.fradet@orleans-metropole.fr ou à contacter le 02 38 79 21 09.

## Vous souhaitez demander votre adhésion aux Maisons des Associations d'Orléans \*-\*-\*-\*-\*-\*-\*-\*-\*-\*-\*

Cliquez sur le menu correspondant

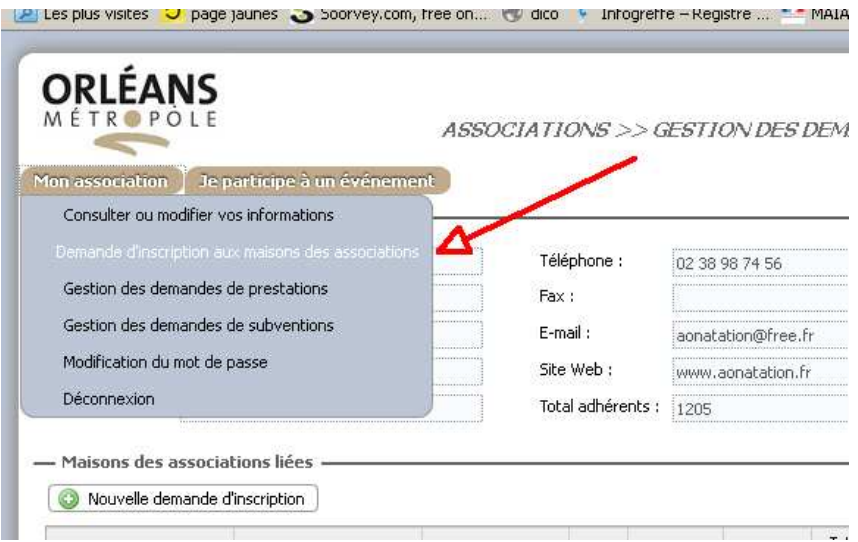

Cliquez sur nouvelle demande d'inscription et complétez le formulaire qui s'affiche.

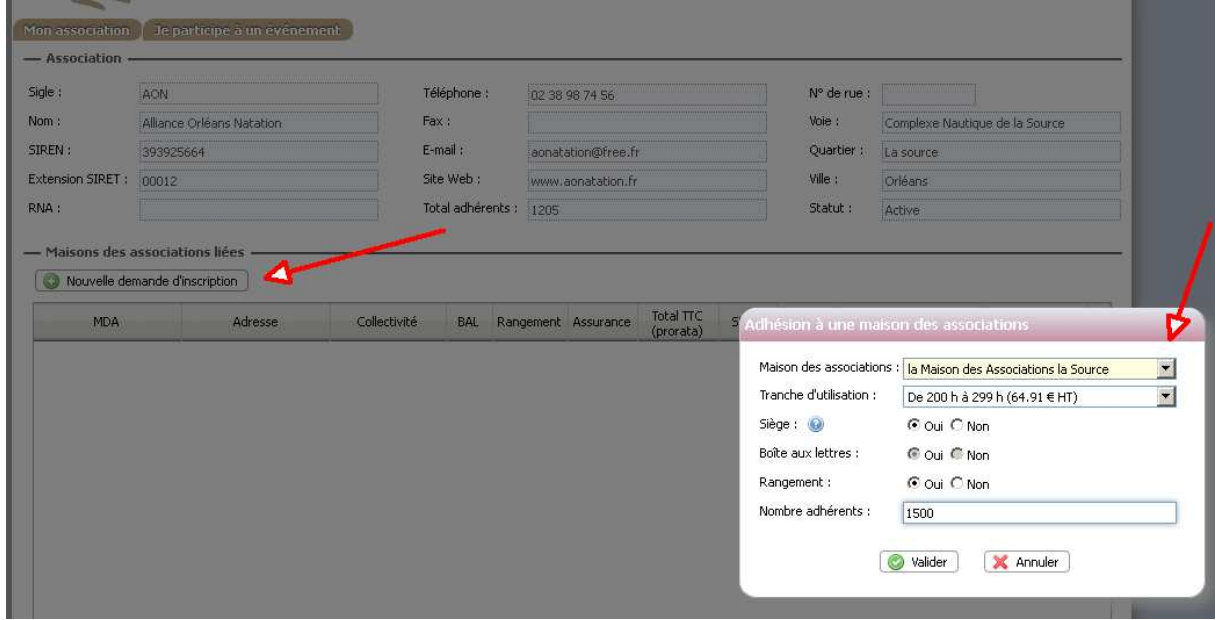

Et validez votre demande

#### **Vous devez joindre** *l***es documents** *demandés par la Maison des Associations, par exemple* :

- Courrier de demande d'inscription adressé à Monsieur le Maire
- Extrait du dernier Journal Officiel portant mention d'une modification (siège social, buts, titre) s'il y a lieu
- Copie du dernier récépissé de la Préfecture relatif à une modification intervenue s'il y a lieu
- Liste des personnes chargées de l'administration ou de la direction de l'association
- Compte d'exploitation de l'année précédente ou projet de budget pour les associations en cours de création
- $\triangleright$  sur une page maximum, un document présentant votre projet d'actions sur Orléans dont :
	- o Organisation de manifestations.
	- o Participation ou collaboration avec d'autres acteurs ou partenaires pour une opération ponctuelle.
	- o Partenariat éventuel avec d'autres organismes
	- o Toute autre action…………
	- o Moyens d'actions ( publications, expositions, conférences, débats, cours, concours, campagnes d'information …)
	- o Les périodes prévisibles de réservation des salles des MdA s'il y a lieu et les activités qui y sont envisagées

Et, si ces éléments ne sont pas dans votre dossier :

- Extrait du Journal Officiel portant mention de la création de l'association
- $\triangleright$  Extrait du dernier Journal Officiel portant mention d'une modification (siège social, buts, titre) s'il y a lieu
- Copie du récépissé de la Préfecture relatif à la déclaration de création de l'association
- $\triangleright$  Copie des Statuts

### *Pour ce faire*

vous devrez retourner sur la fiche de votre association et cliquer sur « demande de modification »

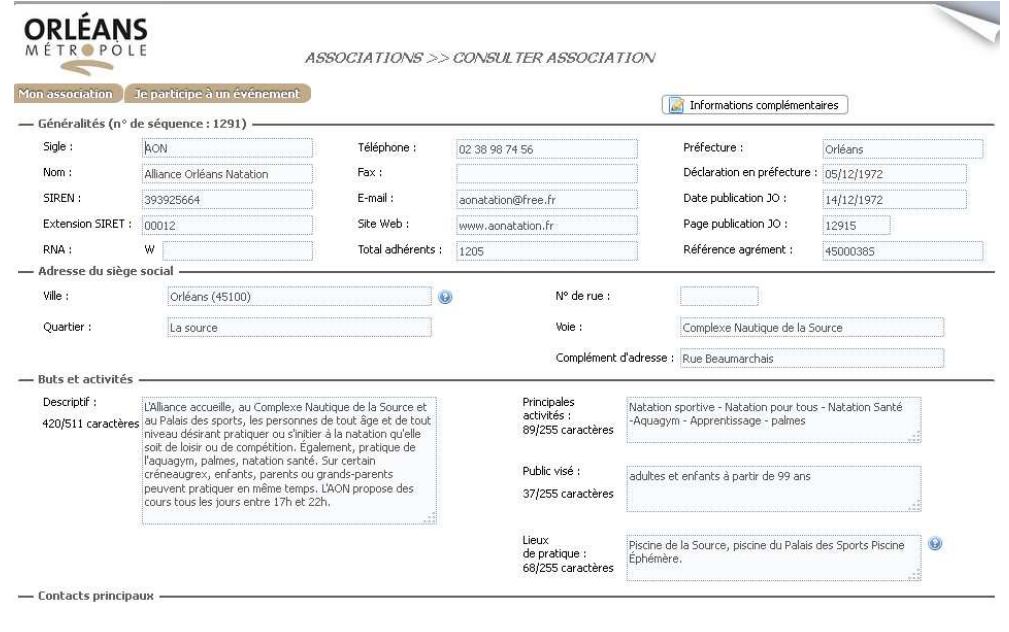

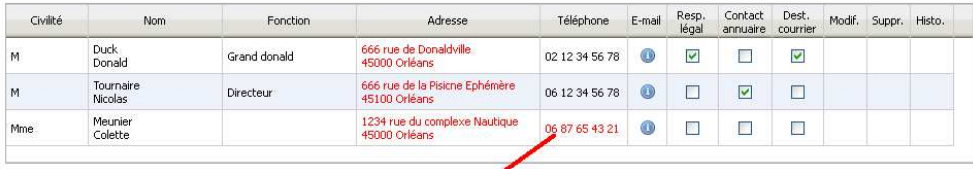

Rouge : Donnée non publiable

**X** Annuler

Accéder à la gestion des pièces jointes et insérer l'ensemble des documents numérisés

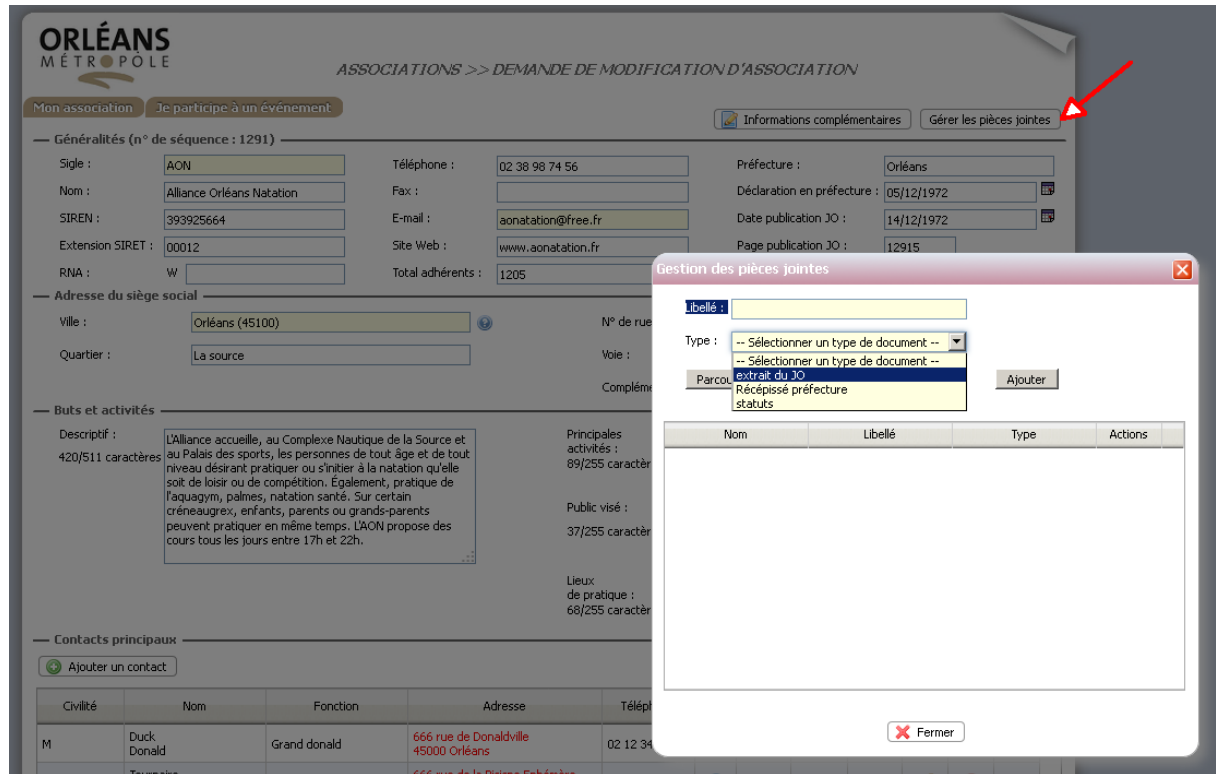

N'oubliez pas de cliquer sur « envoyer la demande de modification » lorsque vous aurez inséré tous vos documents.